# 3OSPFv يرهاظلا طابترالا نيوكت لاثم ſ

# المحتويات

[المقدمة](#page-0-0) [المتطلبات الأساسية](#page-0-1) [المتطلبات](#page-0-2) [المكونات المستخدمة](#page-1-0) [الاصطلاحات](#page-1-1) [التكوين](#page-1-2) [الرسم التخطيطي للشبكة](#page-1-3) [التكوينات](#page-1-4) [التحقق من الصحة](#page-3-0) [استكشاف الأخطاء وإصلاحها](#page-4-0) [معلومات ذات صلة](#page-4-1)

## <span id="page-0-0"></span>المقدمة

يقدم هذا المستند مثالا على تكوين الارتباطات الظاهرية في الإصدار الأول من أقصر مسار مفتوح (3OSPFv(. يتوسع 3OSPFv في الإصدار 2 من OSPF لتوفير الدعم لبادئات توجيه 6IPv والحجم الأكبر لعناوين 6IPv.

لكل إرتباط ظاهري، يتم إنشاء قاعدة بيانات معلومات أمان رئيسية للارتباط الظاهري. نظرا لأنه يجب فتح مقبس آمن على كل واجهة، فسيكون هناك قاعدة بيانات معلومات أمان مطابقة لكل واجهة في منطقة النقل. يتم الاحتفاظ بحالة مأخذ التوصيل الآمنة في قاعدة بيانات معلومات أمان الواجهة. يعكس حقل الحالة في قاعدة بيانات معلومات الأمان الرئيسية حالة جميع مآخذ التوصيل الآمنة المفتوحة للارتباط الظاهري. إذا تم تشغيل جميع مقابس الأمان، فسيتم إعداد حالة الأمان للارتباط الظاهري.

يجب أن تستخدم الحزم المرسلة على إرتباط ظاهري مع IPsec عناوين المصدر والوجهة المحددة مسبقا. يتم إستخدام عنوان المنطقة المحلية الأول الذي تم العثور عليه في بادئة المنطقة للموجه LSA للمنطقة كعنوان المصدر. يتم حفظ عنوان المصدر هذا في بنية بيانات المنطقة ويستخدم عند فتح مآخذ التوصيل الآمنة وإرسال الحزم عبر الارتباط الظاهري. لن ينتقل الارتباط الظاهري إلى حالة من نقطة إلى نقطة حتى يتم تحديد عنوان مصدر. أيضا، عند تغيير عنوان المصدر أو الوجهة، يجب إغلاق مقابس الأمان السابقة وفتح مقابس آمنة جديدة.

يستخدم مثال التكوين هذا أمر <u>area virtual-link</u> لتحديد إرتباط ظاهري OSPF في وضع تكوين الموجه.

ملاحظة: يجب أن يتضمن كل جار للارتباط الظاهري معرف منطقة النقل ومعرف الموجه المجاور للارتباط الظاهري المقابل من أجل تكوين الارتباط الظاهري بشكل صحيح. أستخدم أمر EXEC <mark>show ip ospf</mark> لعرض معرف الموجه.

# <span id="page-0-1"></span>المتطلبات الأساسية

### <span id="page-0-2"></span>المتطلبات

تأكد من استيفاء المتطلبات التالية قبل أن تحاول إجراء هذا التكوين:

- أكمل إستراتيجية شبكة OSPF وتخطيطها لشبكة 6IPv.
- تمكين توجيه البث الأحادي للإصدار السادس من بروتوكول الإنترنت (IP(.
	- قم بتمكين IPv6 على الواجهة.

### <span id="page-1-0"></span>المكونات المستخدمة

لا يقتصر هذا المستند على إصدارات برامج ومكونات مادية معينة.

تستند التكوينات الواردة في هذا المستند إلى موجه السلسلة 3700 Cisco على برنامج Cisco IOS® Software، الإصدار 12.4 (15)13 T.

### <span id="page-1-1"></span>الاصطلاحات

راجع [اصطلاحات تلميحات Cisco التقنية للحصول على مزيد من المعلومات حول اصطلاحات المستندات.](/c/ar_ae/support/docs/dial-access/asynchronous-connections/17016-techtip-conventions.html)

# <span id="page-1-2"></span>التكوين

في هذا القسم، تُقدّم لك معلومات تكوين الميزات الموضحة في هذا المستند.

ملاحظة: أستخدم [أداة بحث الأوامر](//tools.cisco.com/Support/CLILookup/cltSearchAction.do) (للعملاء [المسجلين](//tools.cisco.com/RPF/register/register.do) فقط) للعثور على مزيد من المعلومات حول الأوامر المستخدمة في هذا المستند.

### <span id="page-1-3"></span>الرسم التخطيطي للشبكة

يستخدم هذا المستند إعداد الشبكة التالي:

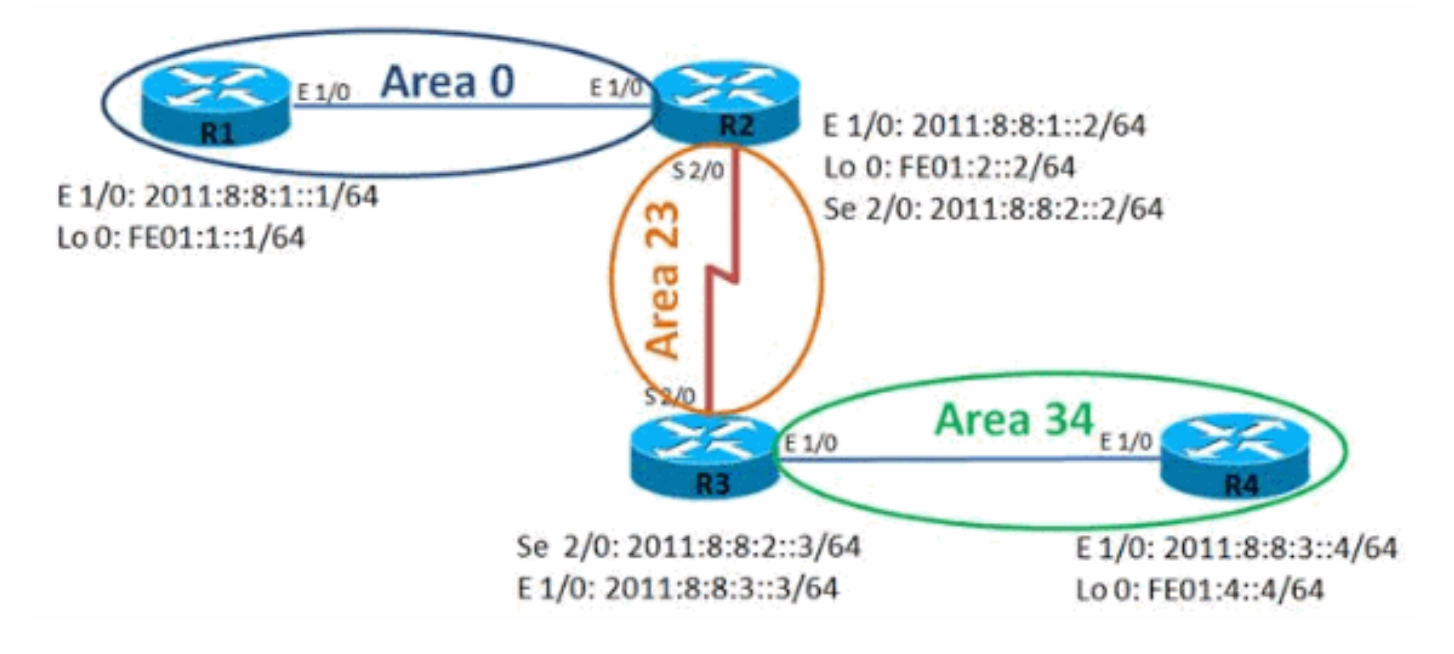

### <span id="page-1-4"></span>التكوينات

يستخدم هذا المستند التكوينات التالية:

- الموجه 1R
- الموجه 2R

#### ● الموجه 3R

● الموجه 4R

#### الموجه 1R

```
hostname R1
                               !
          ipv6 unicast-routing
                       ipv6 cef
                               !
           interface Loopback0
                no ip address 
    ipv6 address FE01:1::1/64 
                   ipv6 enable 
          ipv6 ospf 10 area 0 
                              ! 
         interface Ethernet1/0
                no ip address 
ipv6 address 2011:8:8:1::1/64 
                   ipv6 enable 
          ipv6 ospf 10 area 0 
                              ! 
           ipv6 router ospf 10
            router-id 1.1.1.1 
        log-adjacency-changes
```
#### الموجه 2R

```
hostname R2
                               !
          ipv6 unicast-routing
                       ipv6 cef
                               !
           interface Loopback0
                 no ip address 
    ipv6 address FE01:2::2/64 
                   ipv6 enable 
          ipv6 ospf 10 area 0 
                              ! 
         interface Ethernet1/0
                 no ip address 
ipv6 address 2011:8:8:1::2/64 
                   ipv6 enable 
          ipv6 ospf 10 area 0 
                               !
           interface Serial2/0
                no ip address 
ipv6 address 2011:8:8:2::2/64 
                   ipv6 enable 
         ipv6 ospf 10 area 23 
       serial restart-delay 0 
             clock rate 64000 
                              ! 
           ipv6 router ospf 10
            router-id 2.2.2.2 
        log-adjacency-changes 
 area 23 virtual-link 3.3.3.3 
                               !
```
### الموجه 3R

hostname R3

!

```
ipv6 unicast-routing
                       ipv6 cef
                               !
           interface Loopback0
                no ip address 
    ipv6 address FE01:3::3/64 
                   ipv6 enable 
         ipv6 ospf 10 area 23 
                              ! 
         interface Ethernet1/0
                 no ip address 
ipv6 address 2011:8:8:3::3/64 
                   ipv6 enable 
         ipv6 ospf 10 area 34 
                              ! 
           interface Serial2/0
                no ip address 
ipv6 address 2011:8:8:2::3/64 
                   ipv6 enable 
         ipv6 ospf 10 area 23 
       serial restart-delay 0 
                              ! 
           ipv6 router ospf 10
            router-id 3.3.3.3 
        log-adjacency-changes 
 area 23 virtual-link 2.2.2.2 
                               !
```
#### الموجه 4R

```
hostname R4
                               !
          ipv6 unicast-routing
                       ipv6 cef
                              !
           interface Loopback0
                no ip address 
    ipv6 address FE01:4::4/64 
                   ipv6 enable 
         ipv6 ospf 10 area 34 
                             ! 
         interface Ethernet1/0
                no ip address 
ipv6 address 2011:8:8:3::4/64 
                   ipv6 enable 
         ipv6 ospf 10 area 34 
                             ! 
           ipv6 router ospf 10
            router-id 4.4.4.4 
        log-adjacency-changes 
                              !
```
## <span id="page-3-0"></span>التحقق من الصحة

استعملت هذا أمر أن يدقق التشكيل:

### في الموجه 1R

يوضح الإخراج بوضوح أنه يمكن للموجه 1R إختبار اتصال عنوان الاسترجاع للموجه 4R بنجاح.

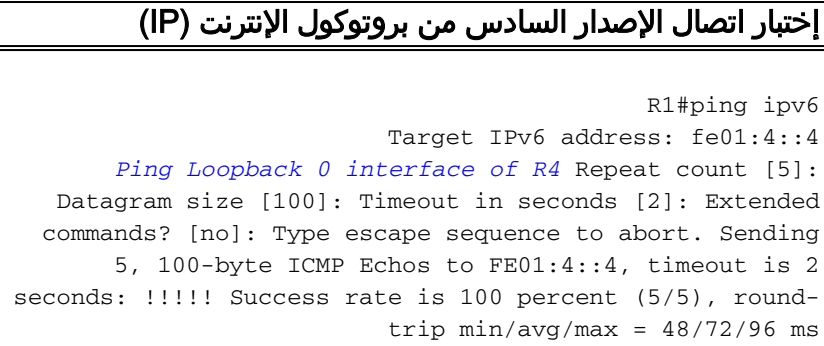

### في الموجه 2R

يوفر الأمر <mark>show ipV6 ospf المجاور</mark> معلومات المجاور لكل واجهة.

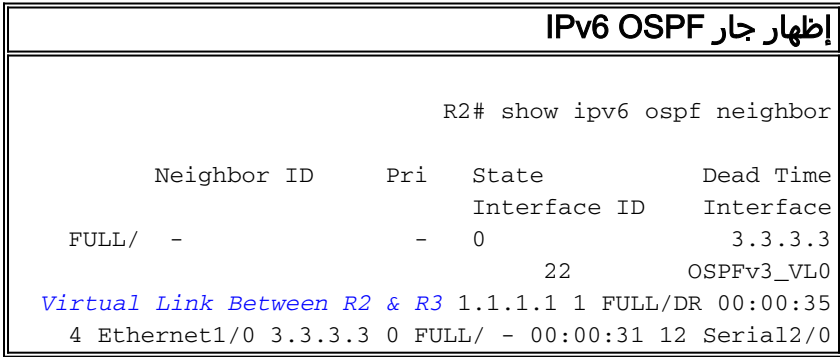

### في الموجه 4R

يوضح الإخراج بوضوح أنه يمكن للموجه 4R إختبار اتصال الواجهة الخلفية للموجه 1R بنجاح.

```
إختبار اتصال الإصدار السادس من بروتوكول الإنترنت (IP(
                                             R4#ping ipv6
                          Target IPv6 address: fe01:1::1
       Ping Loopback 0 interface of R1 Repeat count [5]:
  Datagram size [100]: Timeout in seconds [2]: Extended
 commands? [no]: Type escape sequence to abort. Sending
       5, 100-byte ICMP Echos to FE01:1::1, timeout is 2
seconds: !!!!! Success rate is 100 percent (5/5), round-
                        trip min/avg/max = 56/100/224 ms
```
# <span id="page-4-0"></span>استكشاف الأخطاء وإصلاحها

لا تتوفر حاليًا معلومات محددة لاستكشاف الأخطاء وإصلاحها لهذا التكوين.

# <span id="page-4-1"></span>معلومات ذات صلة

- [دعم تقنية 6IPv](//www.cisco.com/en/US/tech/tk872/tsd_technology_support_protocol_home.html?referring_site=bodynav)
- [دعم تقنية بروتوكول فتح أقصر مسار أولا \(OSPF\(](//www.cisco.com/en/US/tech/tk365/tk480/tsd_technology_support_sub-protocol_home.html?referring_site=bodynav)
	- [تنفيذ OSPF ل 6IPv](//www.cisco.com/en/US/docs/ios/ipv6/configuration/guide/ip6-ospf.html?referring_site=bodynav)
	- [مثال على تكوين 3OSPFv](/content/en/us/support/docs/ip/ip-version-6-ipv6/112100-ospfv3-config-guide.html)
	- [الدعم التقني والمستندات Systems Cisco](//www.cisco.com/cisco/web/support/index.html?referring_site=bodynav)

ةمجرتلا هذه لوح

ةي الآلال تاين تان تان تان ان الماساب دنت الأمانية عام الثانية التالية تم ملابات أولان أعيمته من معت $\cup$  معدد عامل من من ميدة تاريما $\cup$ والم ميدين في عيمرية أن على مي امك ققيقا الأفال المعان المعالم في الأقال في الأفاق التي توكير المالم الما Cisco يلخت .فرتحم مجرتم اهمدقي يتلا ةيفارتحالا ةمجرتلا عم لاحلا وه ىل| اًمئاد عوجرلاب يصوُتو تامجرتلl مذه ققد نع امتيلوئسم Systems ارامستناه انالانهاني إنهاني للسابلة طربة متوقيا.